## **How do I view Modules as a student?**

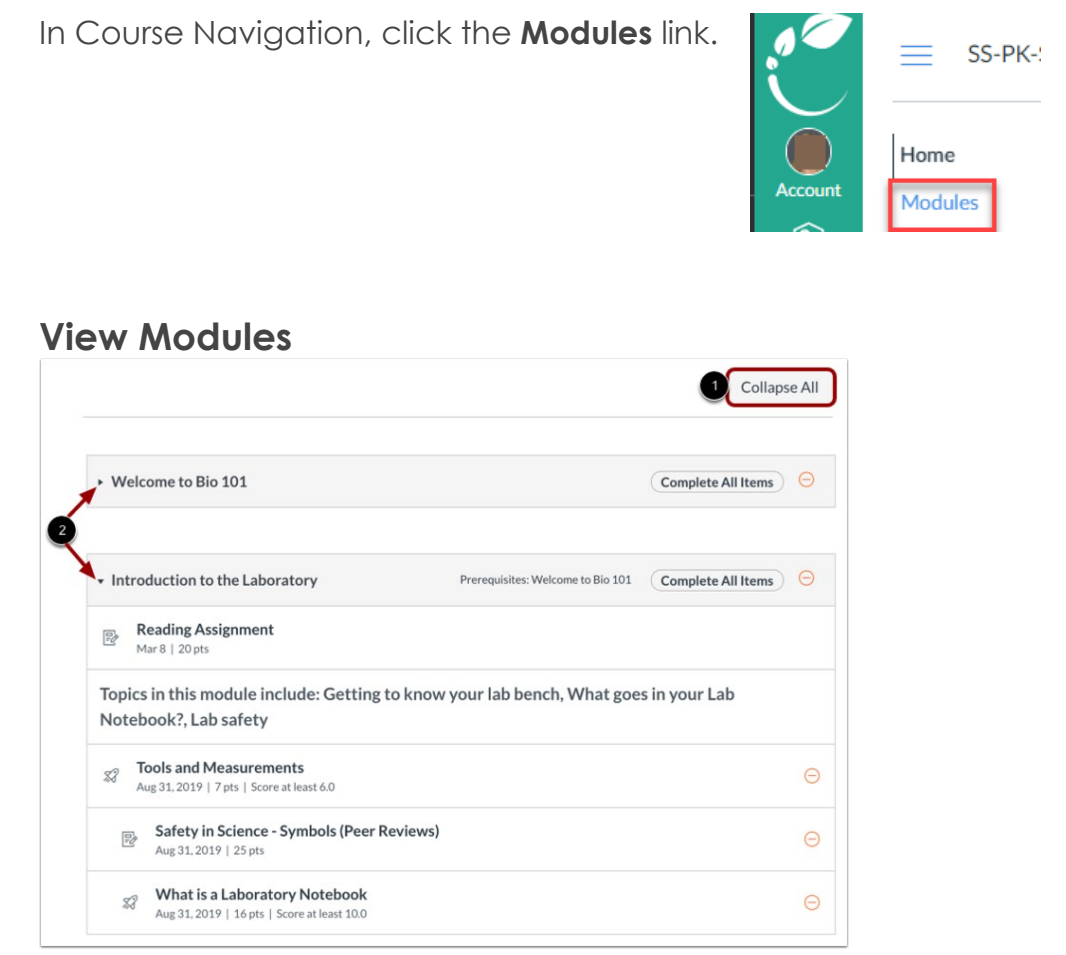

Modules house the content in a course.

To expand or collapse all modules, click the Expand All/Collapse All button [1].

To expand or collapse individual modules, click the module Expand or Collapse arrows [2].

Modules may contain pages, discussions, quizzes, and more.

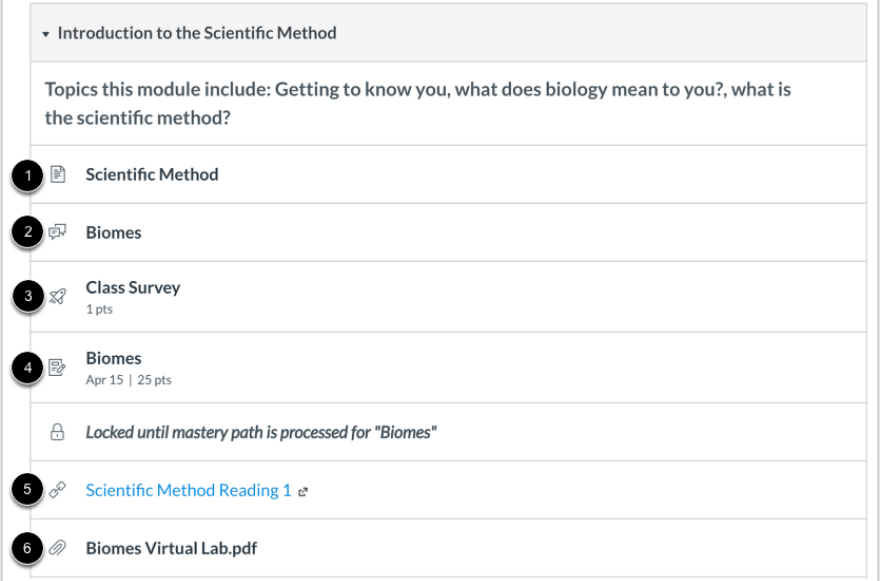

Below describes the icons in the image above.

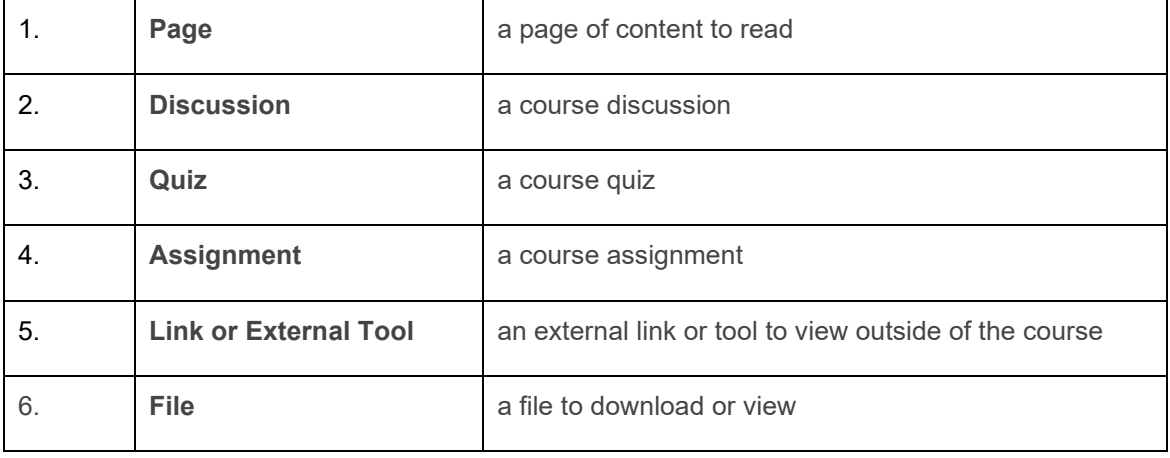

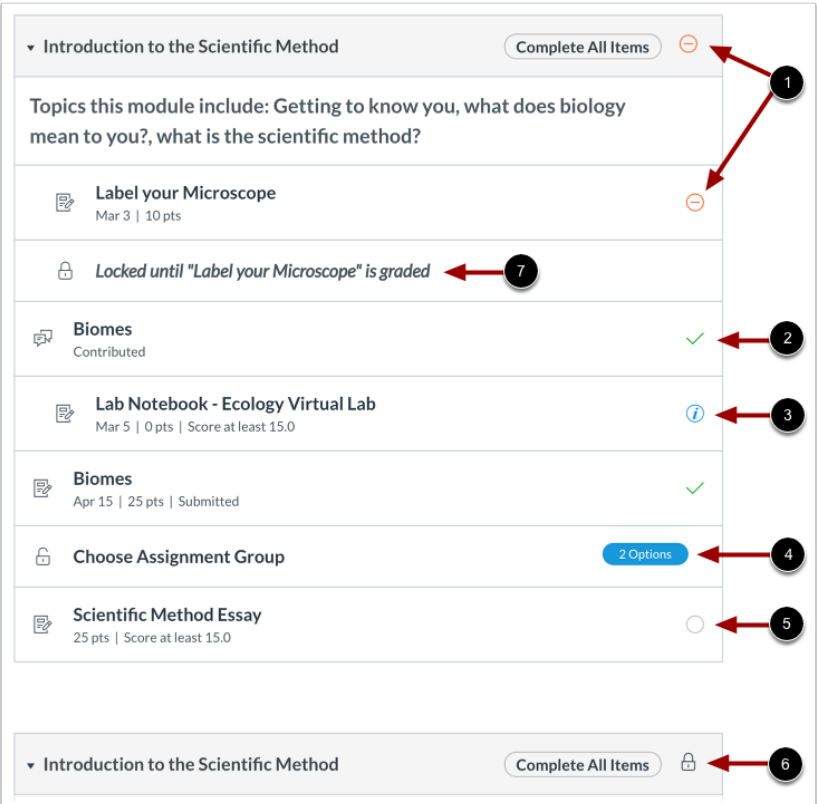

For any module icon, you can hover over the icon and view the message for the requirement.

The table below describes each icon in the image above.

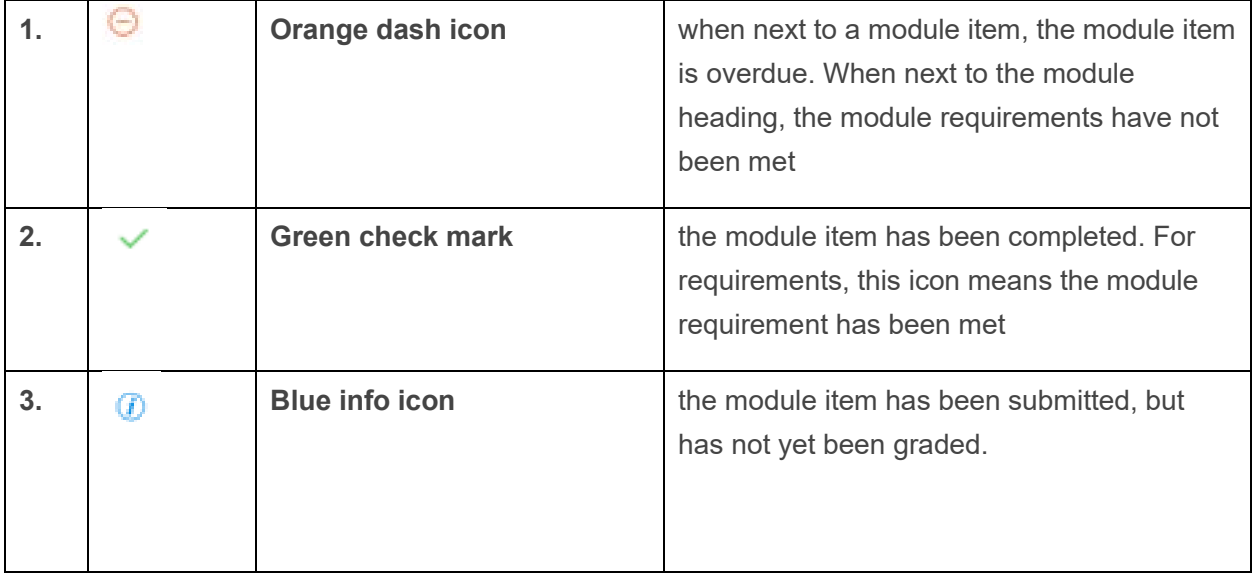

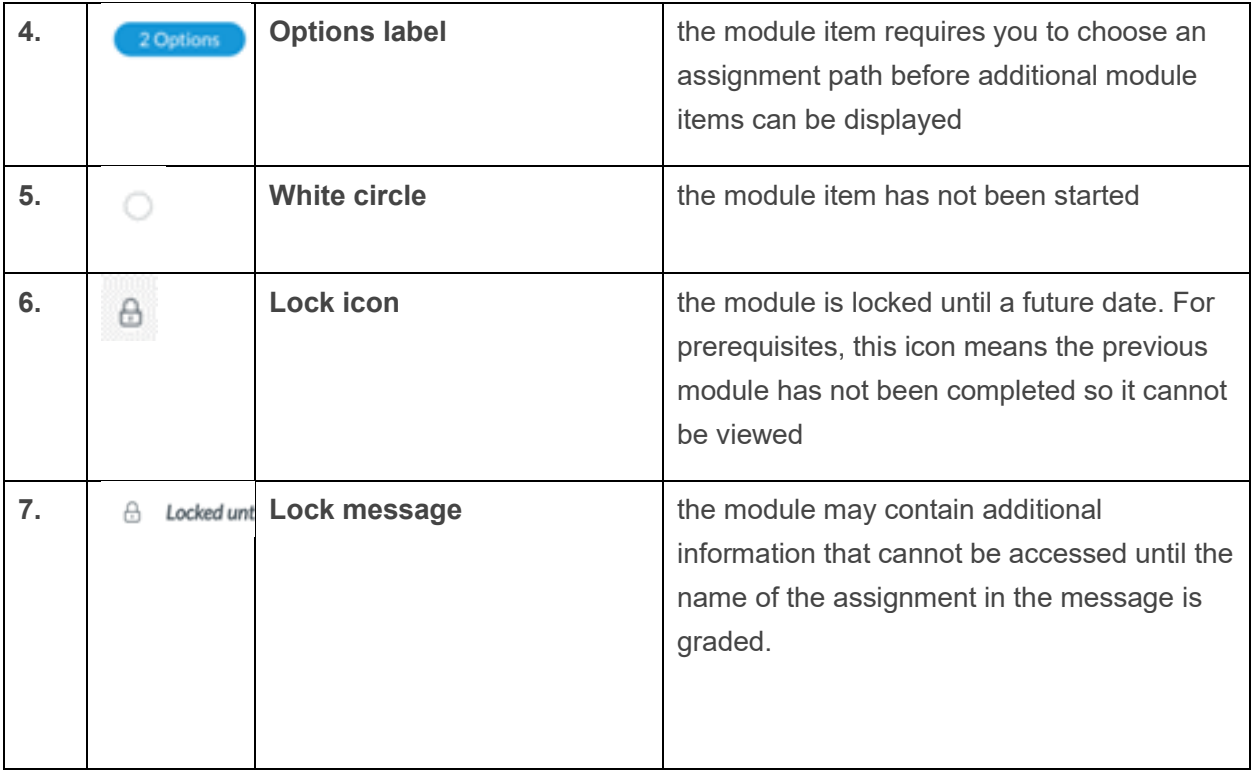